## 工单编号设定**(FRM0099)**

说明:工作单编号设置,应用于工作单维护是自动生成工单编号。(此资料必须维护)

## 操作方法:

1、新建:新建工单分类码

输入新的工单分类码(如 "WO") - > 点击"新建" - > 输入说明(工单分类码描述) 、 选择新建工单时是否与生产排期关联系、设定工单物料是否指定发料仓、流水编号- > 保存,如图:

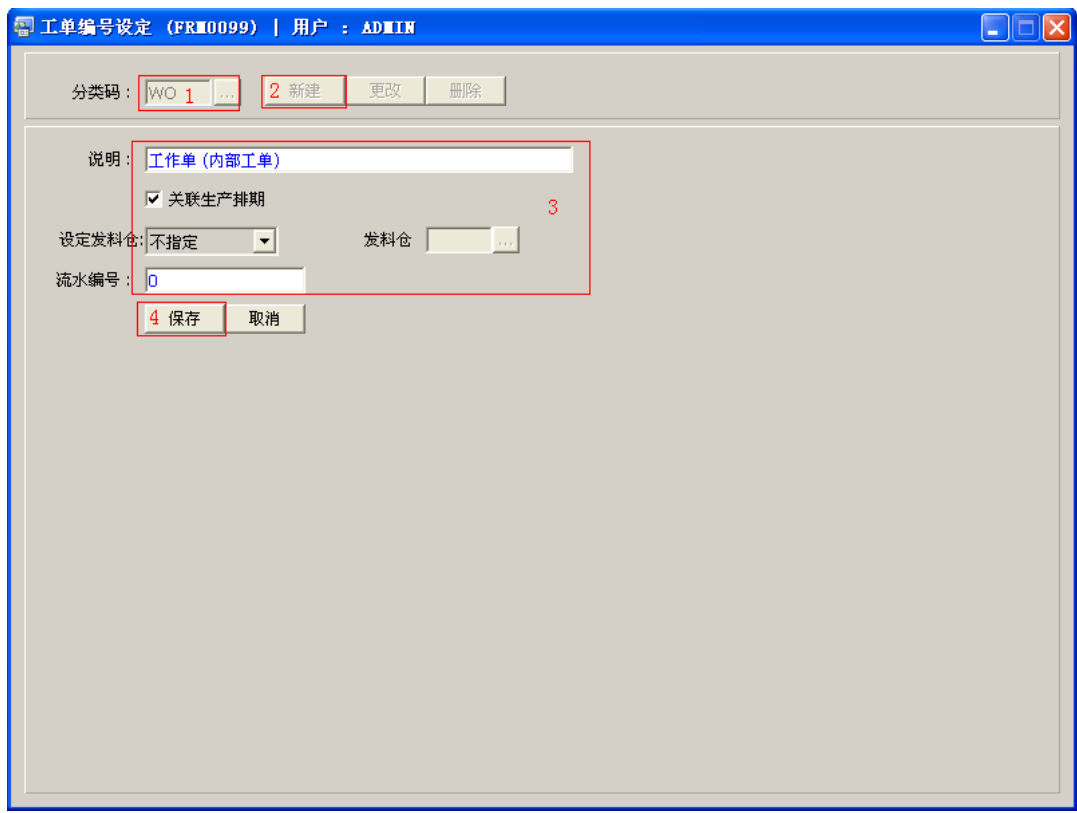

- 工单分类码可以根据实际情况建立多个,如内部工单、外发工单、返修工单等。
- 关联生产排期:表示新建工单时,是否需要与生产排期有关联(生产排期一般与销 售订单关联)。
- 复选框作选择:新建工单时,工单表头必须输入生产排期单;
- 复选框不作选择:新建工单时,工单表头无需输入生产排期单,可以根据需要 直接输入加工的组件编号及套装数量(例如一些返工的工单)。
- 设定发料仓:表示仓库发料时,工单的物料是否需要指定具体的发料仓。
	- 不指定:工单的物料不指定发料仓,只要仓库有需求的物料都可以将物料发出;
	- 不可数:不可数物料是否需要指定发料仓,如指定发料仓,表示不可数物料必 须由指定仓库发出,否则,同"不指定"意义相同;
	- 所有行:所有行设置发料仓,表示工单需求的物料必须由此指定的仓库发出, 否则,同"不指定"意义相同。

工单分类码建立操作成功后,点击工单分类码浏览键 ... , 浏览窗口如图:

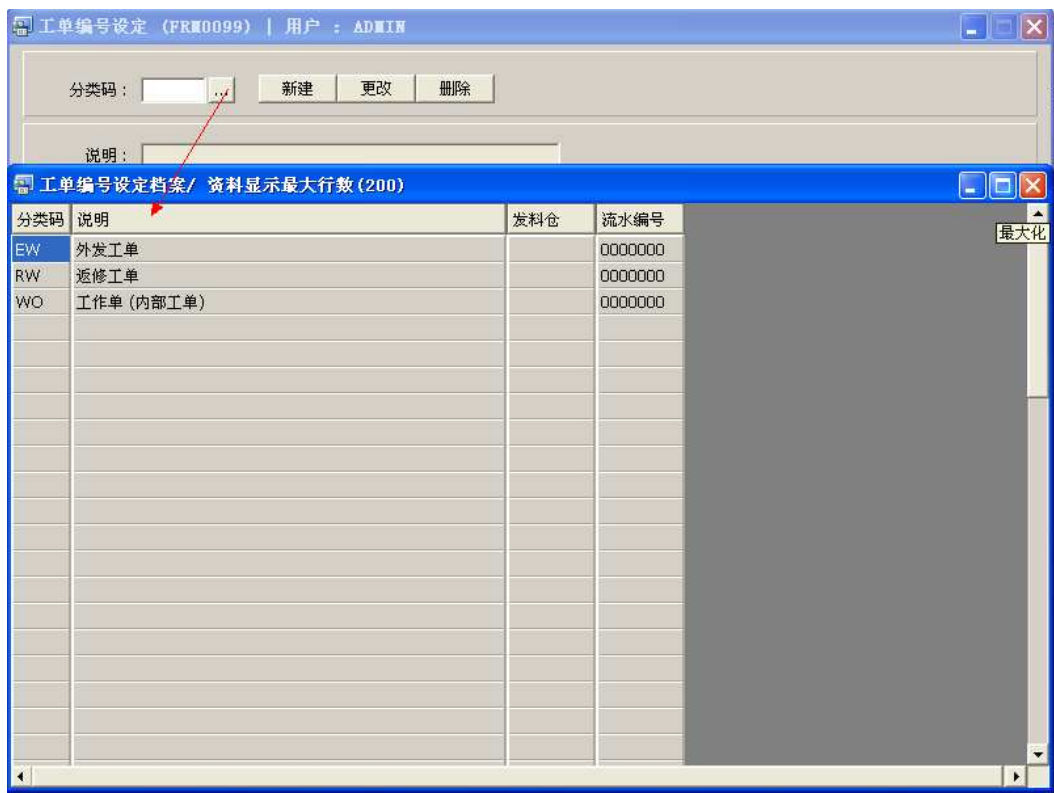

2、更改:可对是否选择与生产排期关联、指定发料仓、流水编号作出更改。

输入需要修改的工单分类码、点击工单分类码浏览键 … 作选择) -> 点击"更改" -> 可对关联生产排期、发料仓、流水编号作出修改 -> 保存

3、删除:删除工单分类码。

输入需要删除的工单分类码 -> 点击"删除" -> 确认

## 注意事项:

- $\bullet$ 分类码设定建议统一应用英文大写或拼音大写字符。
- 已保存的工单分类码将不能作修改。如发现编码有误,可通过删除后,再新建。